# **"Observatórios Livres" & Design de Mídia Digital: em busca de soluções para o desenvolvimento sustentável do planeta**

# **Alunos: Renan Kogut e Fernando Nobrega Rabello Orientadora: Rejane Spitz**

#### **Introdução**

O NÚCLEO DE ARTE ELETRÔNICA (NAE) do Departamento de Artes & Design da PUC-Rio desenvolve pesquisas e projetos interativos na área de Mídia Digital. Através de uma parceria estabelecida com o NIMA (Núcleo Interdisciplinar de Meio Ambiente) e com o Departamento de Engenharia Elétrica da PUC-Rio, estamos desenvolvendo o Portal PIMAR (Programa Integrado de Monitoria Remota de Fragmentos Florestais e de Crescimento Urbano no Rio de Janeiro), um portal social sobre o meio ambiente, onde os visitantes poderão visualizar informações acerca de desmatamentos e outros crimes ambientais, assim como fazer denúncias e tornarem-se pessoas engajadas na melhoria das condições ecológicas de seus arredores.

Nesta fase da pesquisa desenvolvemos a identidade visual e o protótipo funcional do Portal PIMAR. Foram feitos vários estudos e layouts da diagramação das páginas, da logomarca e de todos os elementos gráficos e formais do site, de forma a incentivar a população a participar, a partir de uma navegação que propicia o acesso intuitivo dos usuários à informação, de forma interativa, criativa, lúdica e simplificada.

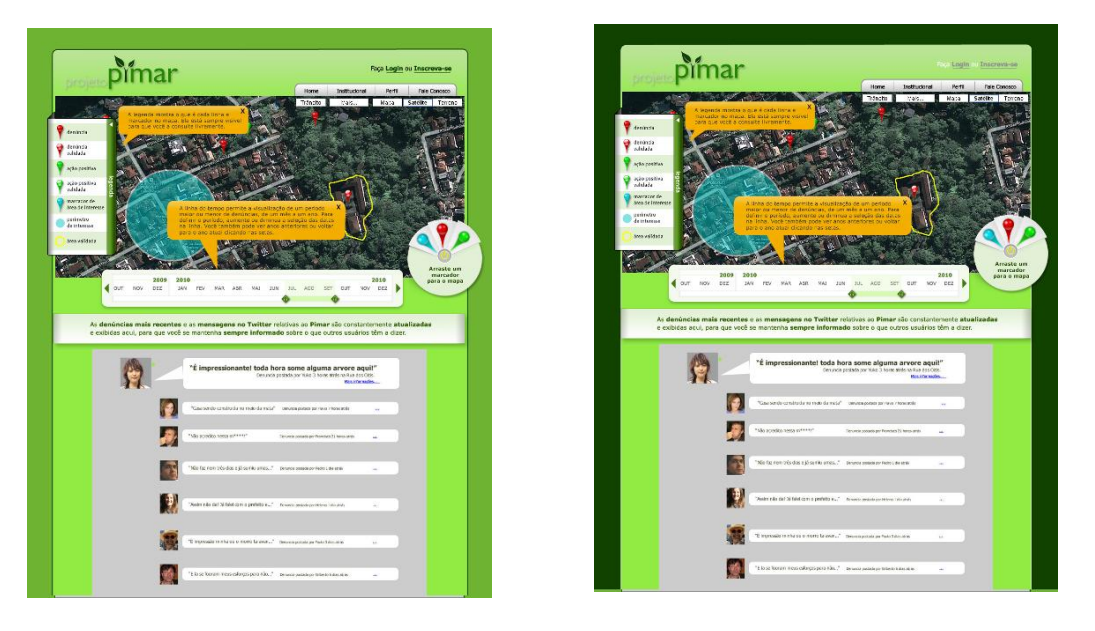

**Fig. 1 –** Alguns dos primeiros layouts do Portal PIMAR

#### **Objetivos**

O objetivo principal do portal PIMAR é oferecer aos visitantes uma plataforma colaborativa, motivando-os a acompanhar as mudanças ambientais ao seu redor através de informações pertinentes e visualmente interessantes. Assim, iremos disponibilizar dados e resultados, conferindo transparência ao processo de monitoramento, conscientizando a população sobre a importância ambiental desta dinâmica e incentivando-a a participar como agente de controle da degradação ambiental e da expansão urbana.

Informar, conscientizar e engajar a população em geral, em busca de soluções para a sustentabilidade de nosso planeta. O designer de mídia digital deve contemplar as diferenças socioeconômicas e culturais, de forma a adequar o conteúdo a diferentes grupos de usuários, no âmbito nacional e internacional, considerando ainda as diversidades tecnológicas de plataformas e navegadores existentes. [1]

#### **Metodologia - Conceituação**

Para a conceituação do projeto, foram utilizados diferentes métodos. O primeiro deles foi o de *"personas"* (figura 2), em que a equipe de designers representou o universo do público-alvo através de quatro tipos de usuários:

- Um jovem de 25 anos, que participa ativamente de redes sociais;
- Uma mulher de 65 anos, que gostaria de denunciar as árvores que vê sendo cortadas;  $\bullet$
- Um homem de 45 anos, diretor de uma ONG ambiental;  $\bullet$
- Um rapaz de 25 anos, que trabalha com o estudo do meio ambiente.

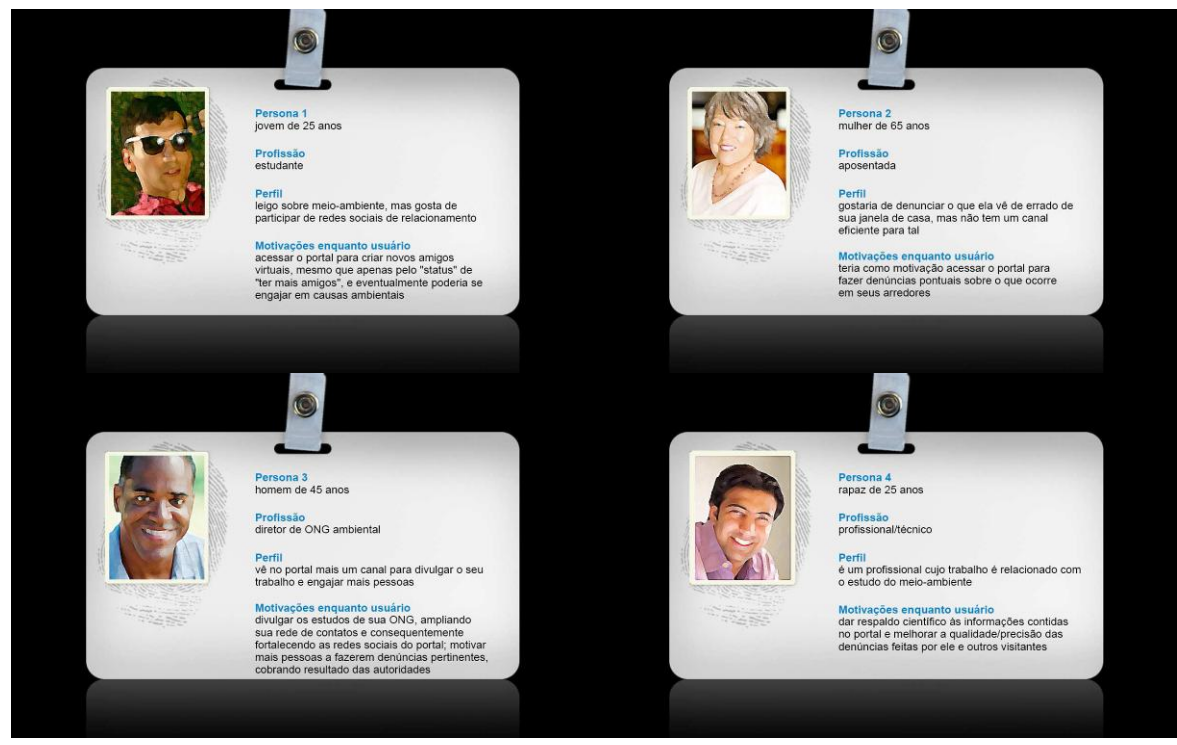

**Fig. 2 –** As quatro "*personas"*

O segundo foi o método "Charrette" (figura 3), em que membros dos diferentes departamentos que atuavam no projeto (Artes & Design, Geografia e Engenharia Elétrica) se reuniram e fizeram um *"brainstorming"* durante todo o dia, contribuindo com idéias e simulações de como deveria ser o projeto do Portal PIMAR. [1]

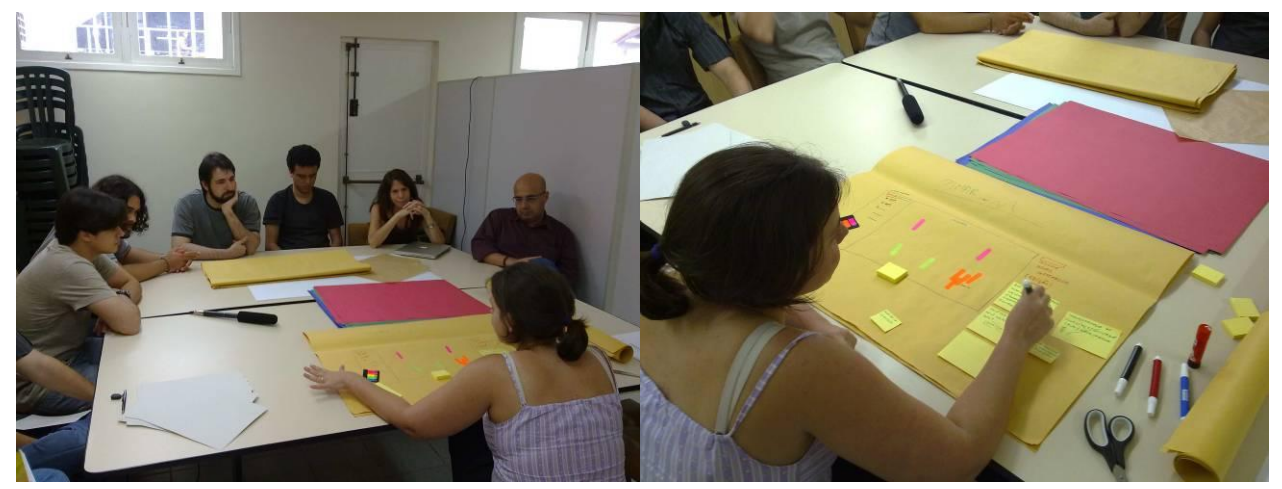

**Fig. 3 –** O método "Charrette"

## **Metodologia – Construção da identidade visual**

Com uma conceituação bem delineada, partiu-se para a criação de *"mockups"*, ou rascunhos, do layout do site. A principal área do site seria um mapa, onde o usuário poderia denunciar um desmatamento ou marcar uma ação positiva (como o reflorestamento). Na parte inferior se localizaria uma linha do tempo, que permitiria a navegação a partir das denúncias e dos mapas anteriores. Abaixo do mapa, haveria uma seção onde ficariam as mensagens mais recentes do próprio site ou "importadas" diretamente do Twitter.

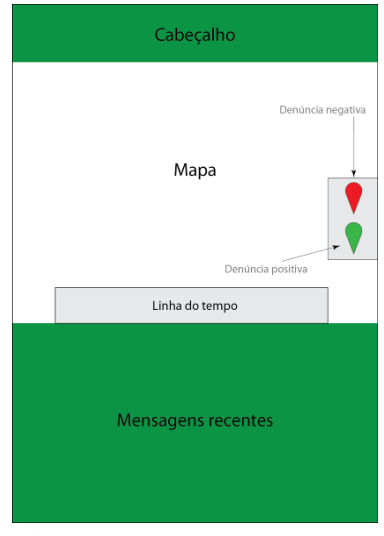

**Fig. 4 –** Wireframe do portal

A identidade visual de toda marca é fundamental, pois ela representa graficamente, de forma clara e concisa, toda a conceituação de um projeto. Com o Projeto PIMAR não foi diferente: foram feitos diversos estudos de marca, aplicados diretamente ao cabeçalho do site, de forma a verificar sua legibilidade.

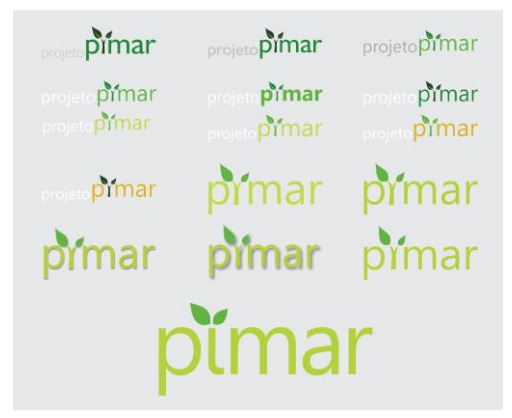

**Fig. 5 –** Evolução das logomarcas

O cabeçalho do Portal também foi alvo de diversas mudanças ao longo do tempo. Ele necessitava de um fundo que tivesse a mesma identidade visual que a marca e que, ao mesmo tempo, a deixasse bem legível. Foram feitos trinta e dois testes com imagens, texturas, cores gradientes e cores chapadas. No final, foi escolhido um fundo com uma textura dos veios de uma folha.

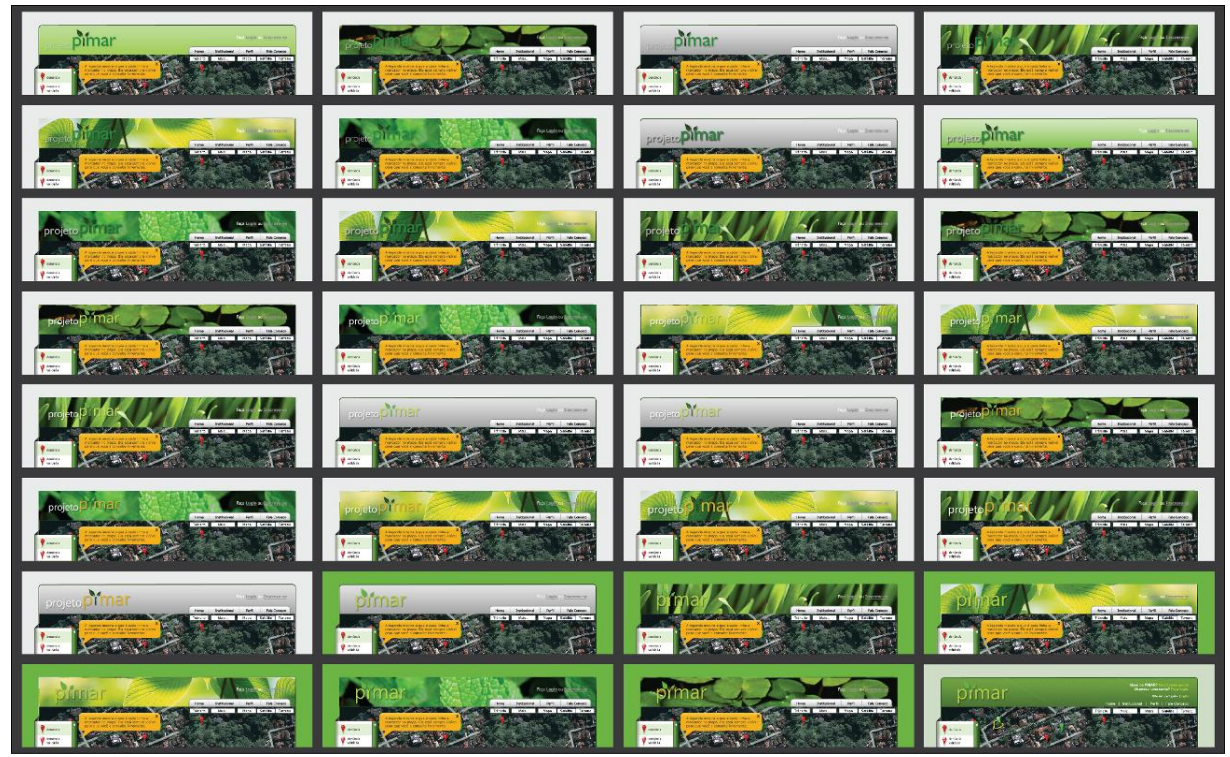

**Fig. 6 –** Evolução do cabeçalho

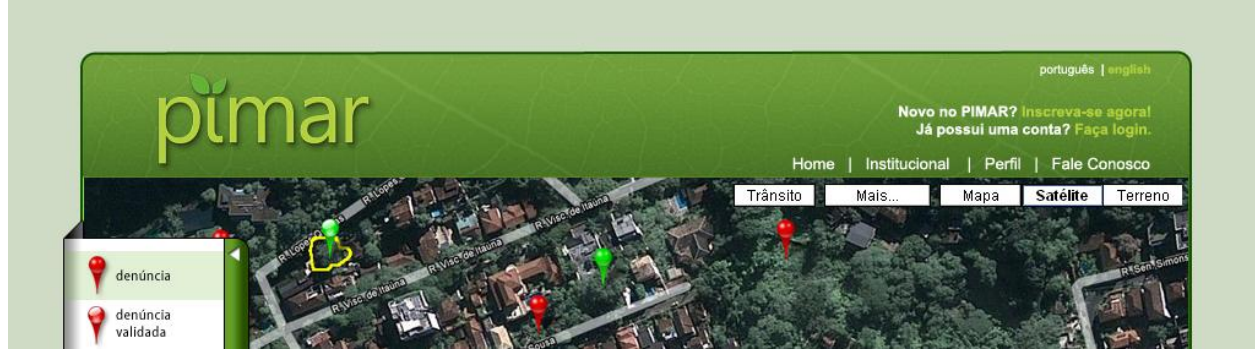

**Fig. 7 –** O resultado do cabeçalho

Dentro do mapa estariam localizados os pinos vermelhos, verdes e azuis, cada um representando, respectivamente, uma denúncia negativa (ex: desmatamento), uma positiva (ex: reflorestamento) e a outra a área de interesse do usuário. Essa última não seria uma denúncia, mas sim um campo onde o cadastrado receberia informações de todas outras pessoas que alterassem de alguma forma aquele lugar.

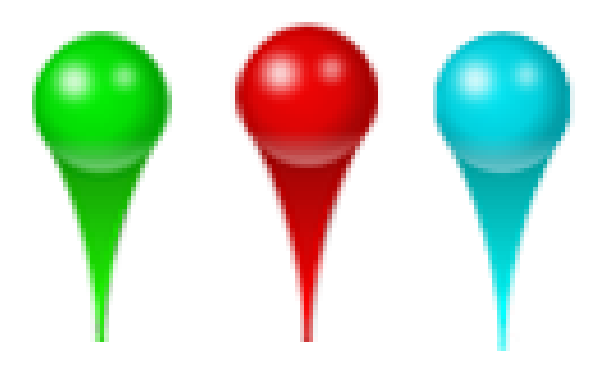

**Fig. 8 –** Os três pinos (verde, vermelho e azul)

Como esse será um site em que as denúncias serão feitas pelos usuários, qualquer pino (verde ou vermelho) colocado no mapa terá que ser validado pelo instituto NIMA, pelo método de comparação entre duas imagens de satélite distintas (uma menos recente e outra mais recente). Caso o resultado seja positivo, será adicionada a esse marcador uma "aura" dourada e no mapa será desenhada uma linha de contorno na área onde o desmatamento (ou reflorestamento) foi feito.

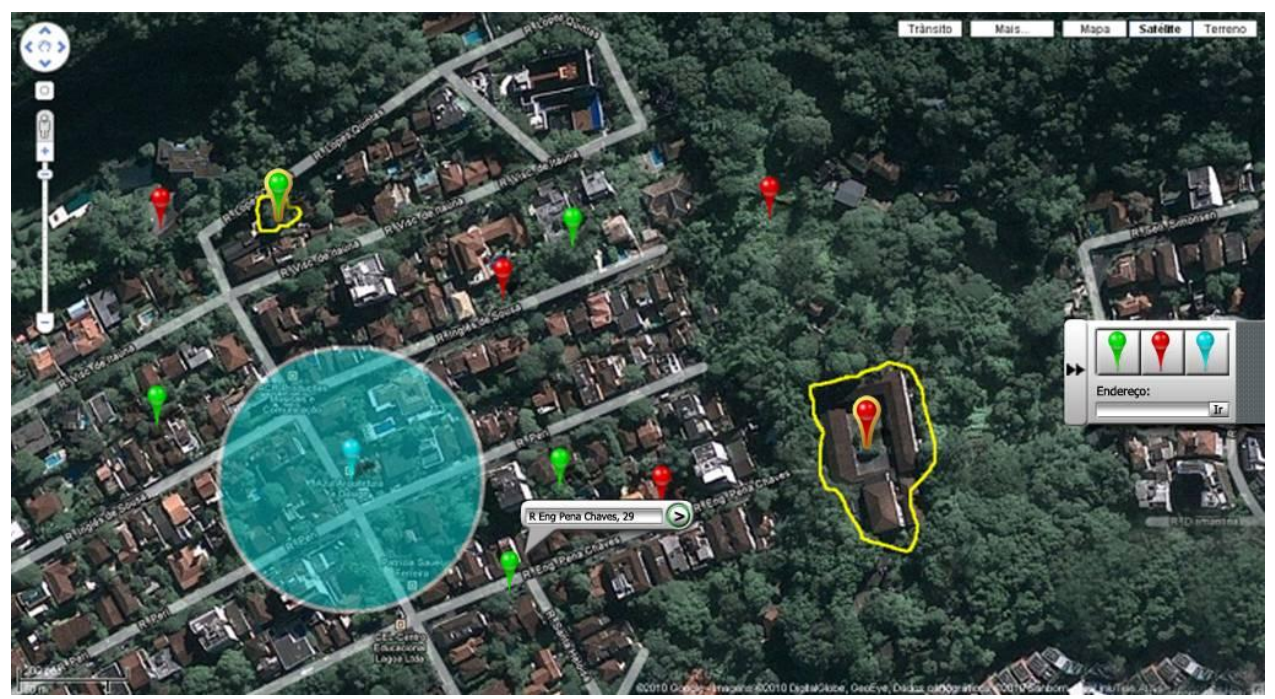

**Fig. 9 –** Um dos estudos dos pinos no mapa

A linha do tempo precisaria ter um controle diário das denúncias feitas, além de possuir um mapa para os meses anteriores à inauguração do portal – que era prevista para ser lançada no final de 2010.

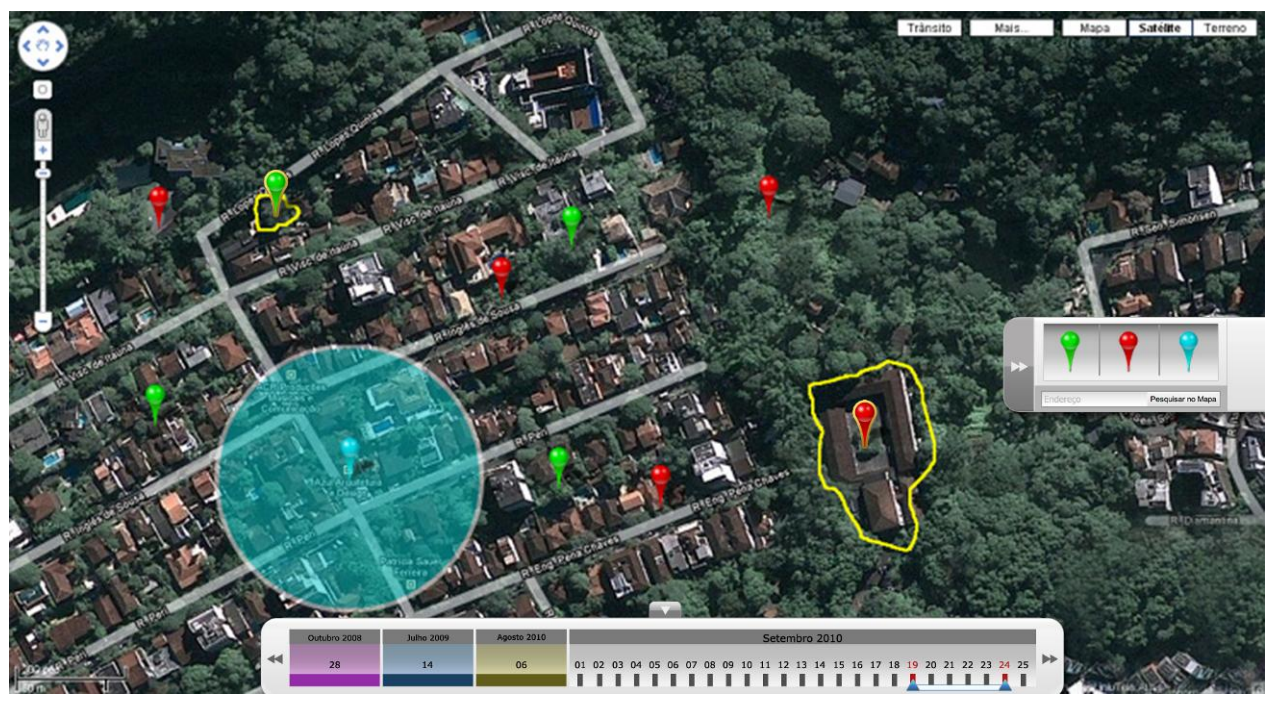

**Fig. 10 –** Estudo gráfico da linha do tempo, além de um melhoramento visual no menu dos pinos

Para os usuários que estariam entrando pela primeira vez no site, existiriam balões que fariam um *tour* pelo mapa, mostrando suas principais funções e como fazer uma denúncia.

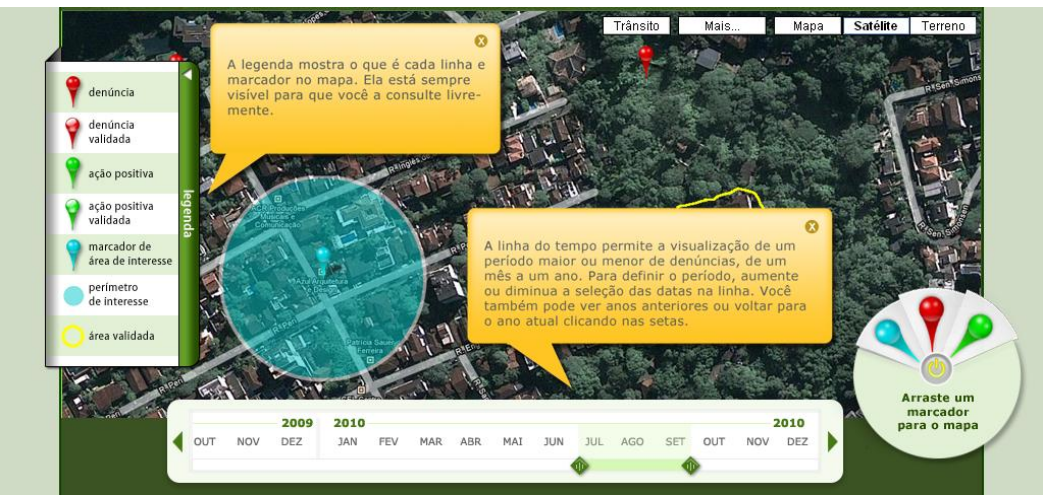

**Fig. 11 –** Balões em cima do mapa

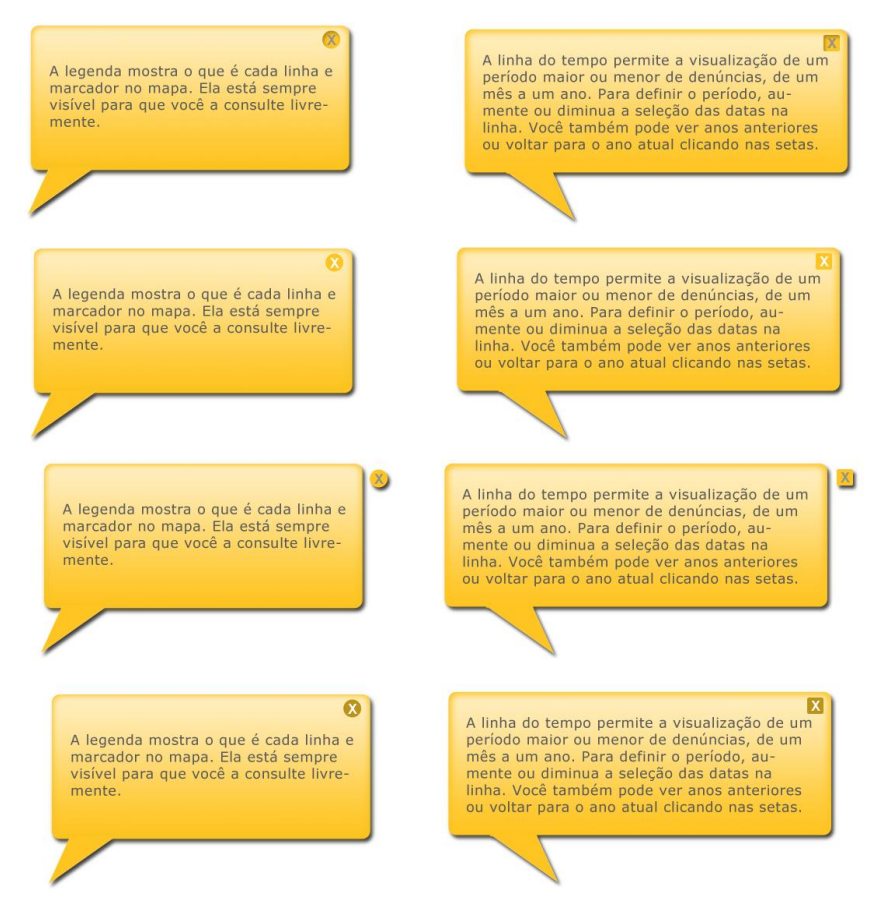

**Fig. 12 –** Vários estudos gráficos para o balão

Depois que o usuário conhecer um pouco do que é o site, ele será convidado a ser inscrever para criar um perfil próprio, já que só assim ele poderá fazer denúncias no portal. Então foram desenvolvidos inúmeros layouts relativos ao cadastramento, como pode ser visto nas imagens a seguir:

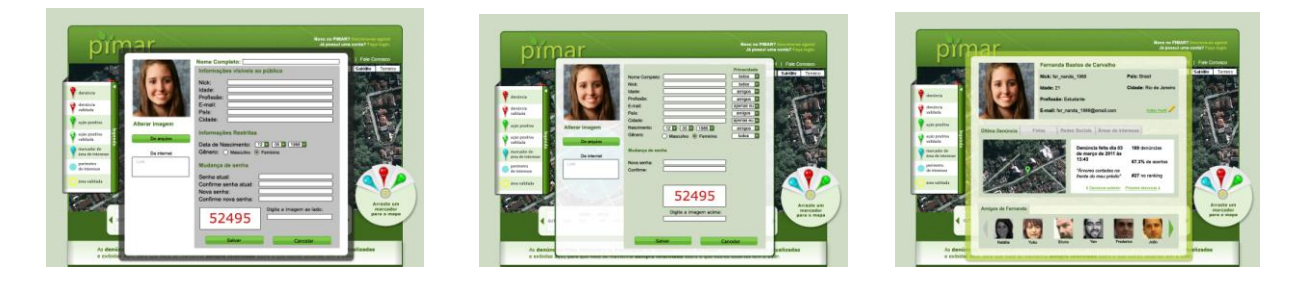

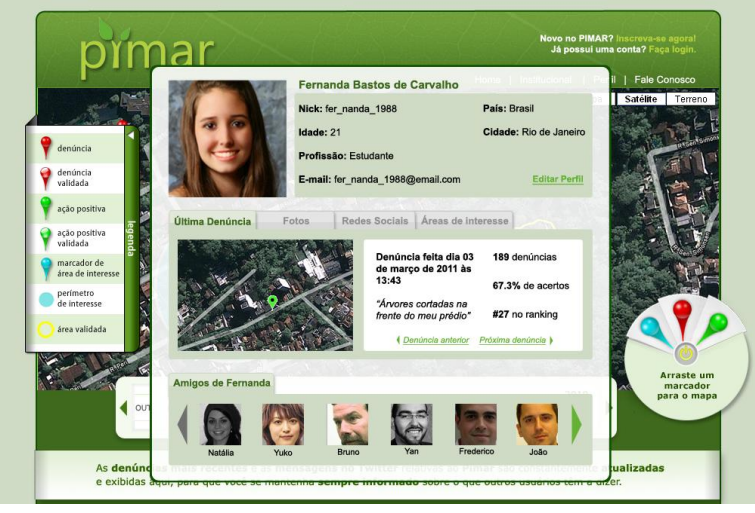

**Fig. 13 –** Evolução gráfica do *lightbox* do Meu Perfil

# **Metodologia - Implementação**

Uma vez definidos os elementos necessários para a construção da interface do site, a equipe de design passou a trabalhar no seu refinamento gráfico, considerando fatores como legibilidade em telas de diferentes resoluções, interação visual dos elementos apresentados simultaneamente na tela e peso dos arquivos gráficos. Começou a ser implementado, então, um protótipo funcional do website para testarmos a eficiência das opções de layout, dos elementos gráficos e da estrutura de navegação, como também realizarmos os ajustes necessários para sua implementação e uso.

Todas as imagens finais foram divididas e organizadas, de forma a se tornarem parte integrante do código feito em HTML, CSS e Java. Com o objetivo de não haver problemas de incompatibilidade entre os diferentes navegadores existentes (Internet Explorer, Mozilla Firefox, Google Chrome, Safari e Opera), foi utilizado o método padrão para a criação do código. Isto é, o HTML serve para apenas estruturar o conteúdo; o CSS para posicioná-lo e estilizá-lo; e Java para criar elementos mais complexos (como animações).

Fazer o menu dos marcadores dos pinos foi e será um desafio, pois é preciso fazer com que eles sejam retráteis, ou seja, apareçam e se escondam no mapa. Abaixo, a primeira tentativa de implantar, a partir do código Java, esse tipo de *menu*. Para a animação acontecer, só era possível clicar na área azul.

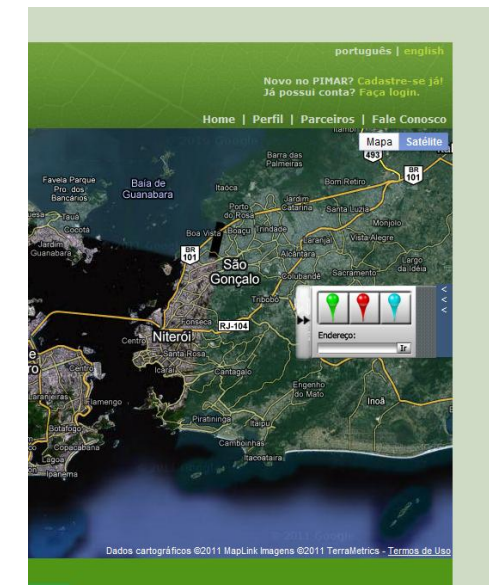

**Fig. 14 –** Menu dos marcadores dos pinos em Java

Para a inclusão do mapa no site foi utilizada uma API (Interface de Programação de Aplicações) padrão que o próprio Google oferece no link http://code.google.com/intl/pt-BR/apis/maps/index.html e que eles mesmos possuem uma guia do desenvolvedor, o que deixa o trabalho mais fácil. O principal problema será incluir dentro desse mapa o banco de dados dos pinos e que estes sejam comandados pela linha do tempo.

Para a área abaixo do mapa, foi usada também uma API, porém do Twitter. Ela é amplamente flexível e, teoricamente, é possível mudar sua aparência para algo mais parecido com o que foi idealizado.

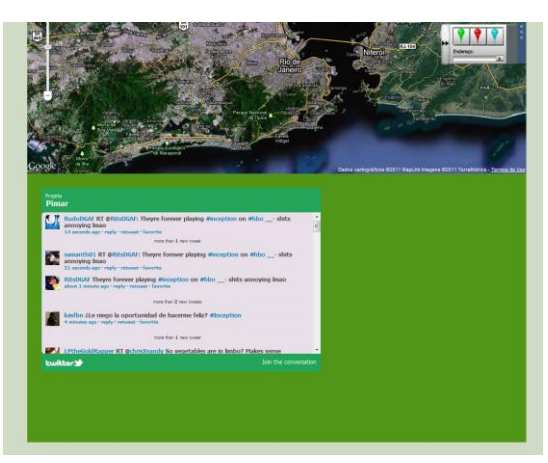

**Fig. 15 –** API do Twitter embaixo do mapa

Foi utilizado o servidor gratuito HostWeb (www.webs.com) para juntar todos os códigos feitos em HTML, CSS e Java. O resultado do projeto inicial, ainda em fase de desenvolvimento, pode ser acessado através dos links: http://ppimar.hostwebs.com/ e http://ppimar.hostwebs.com/preview/index.html.

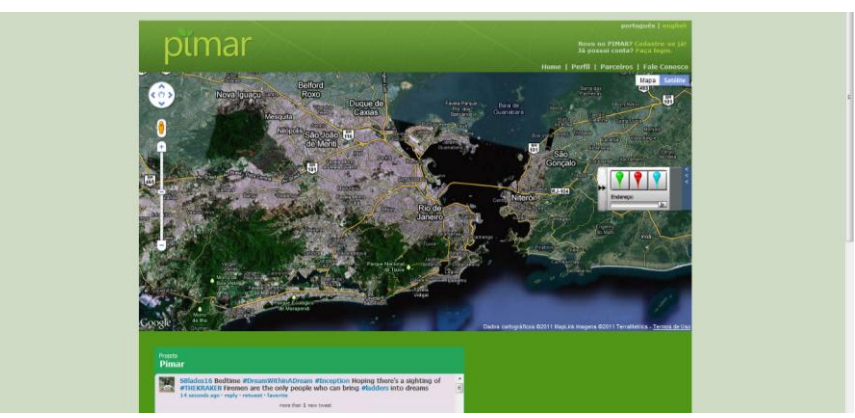

**Fig. 16 –** Exemplo do resultado inicial em http://ppimar.hostwebs.com/

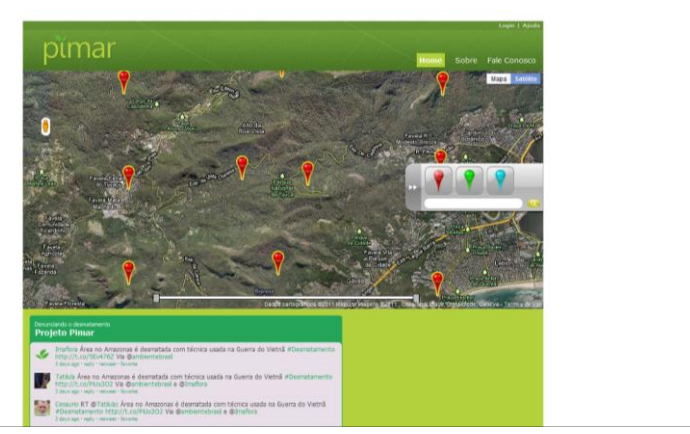

**Fig. 17 -** Exemplo do resultado inicial em http://ppimar.hostwebs.com/preview/index.html

#### **Conclusões**

O Portal PIMAR permitirá que seus visitantes formem uma rede social ecológica, opinando sobre o meio ambiente e denunciando crimes ambientais. As pessoas poderão acompanhar ainda em que medida o poder público consegue fiscalizar e combater o desmatamento, e estimular o crescimento florestal.

## **Referências**

1 - NÚCLEO DE ARTE ELETRÔNICA. **Relatórios de Atividades: Projeto PIMAR - Equipe de Design.** Rio de Janeiro: PUC/Rio, 2009-2010.